# MI958

# AMD G-series APU+A55E FCH

Mini-ITX Motherboard

# USER'S MANUAL

Version 1.0

# **Acknowledgments**

AMI is a registered trademark of AMI Software International, Inc.

AMD and ATI are registered trademarks of AMD Corporation.

Microsoft Windows is a registered trademark of Microsoft Corporation.

FINTEK is a registered trademark of FINTEK Electronics Corporation.

REALTEK is a registered trademark of REALTEK Electronics Corporation.

All other product names or trademarks are properties of their respective owners.

# **Table of Contents**

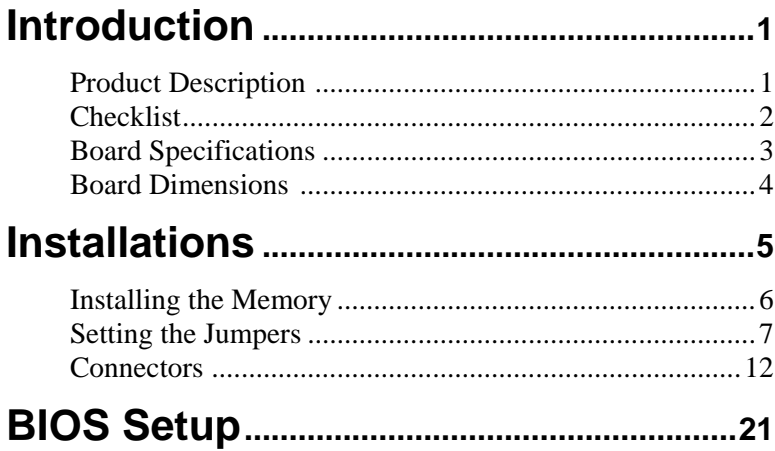

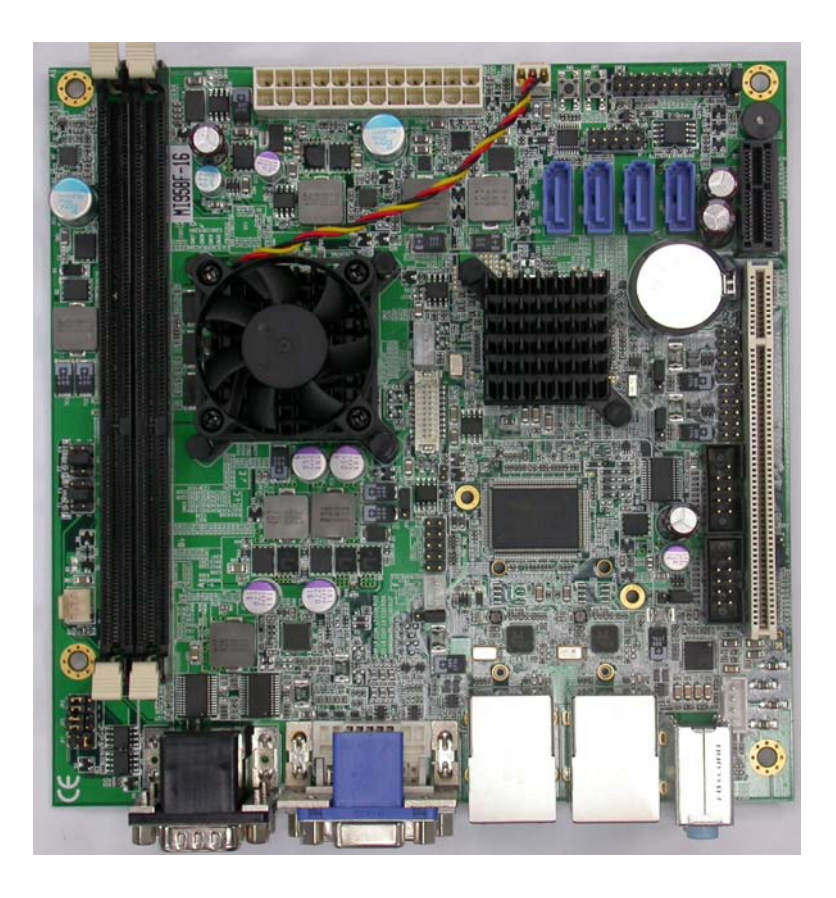

# *THE MI958 MINI ITX MOTHERBOARD*

# <span id="page-4-0"></span>**Introduction**

# **Product Description**

The AMD Embedded G-Series Processors with AMD Radeon™ HD 6000 Series Graphics combine the central processing unit (CPU) with the graphics processing unit (GPU) in a single-chip Accelerated Processing Unit (APU) package. The APU connects to the AMD A55E Fusion Controller Hub through the Unified Media Interface (UMI) to provide connections to the different system devices. Dimensions of the board are 170mm x 170mm.

AMD Embedded G-Series processor-based systems include the DDR3 memory interface, PCIe, UMI, DDI (Digital Display Interface), power delivery and miscellaneous test signals that connect to the processor.

The AMD A55E Fusion Controller Hub is designed to deliver the quality and performance needed for everyday computing, ultitasking, and multimedia functionality. It also provides expanded I/O connectivity for advanced usage models to take advantage of modern peripheral devices.

The main features of the board are:

- Supports Dual Core AMD Embedded G-Series Processors
- Supports up to DDR3-1066 MT/s
- **TWO DDR3 SDRAM DIMMs, Max.8GB memory**
- Onboard Realtek Gigabit LAN
- 4x SATA-III, 8x USB 2.0, 4x COM, Watchdog timer,
- $1x$  PCI, $1x$  PCI-E $(x1)$  slots
- 1x VGA,1x DVI,1x LVDS

# <span id="page-5-0"></span>**Checklist**

Your AMD MI958 Development Board package should include the items listed below.

- The MI958 Mini-ITX motherboard
- This User's Manual
- 1 CD containing chipset drivers and flash memory utility
- 1 Serial ATA cable

# <span id="page-6-0"></span>**MI958 Specifications**

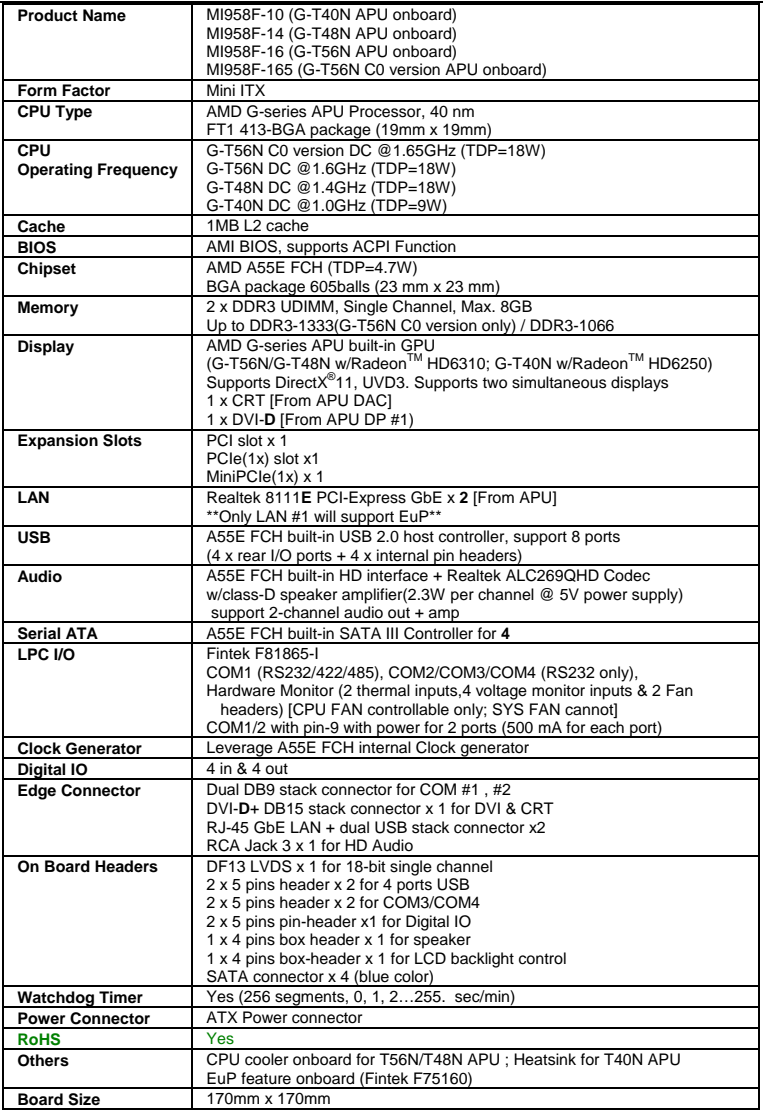

# <span id="page-7-0"></span>**Board Dimensions**

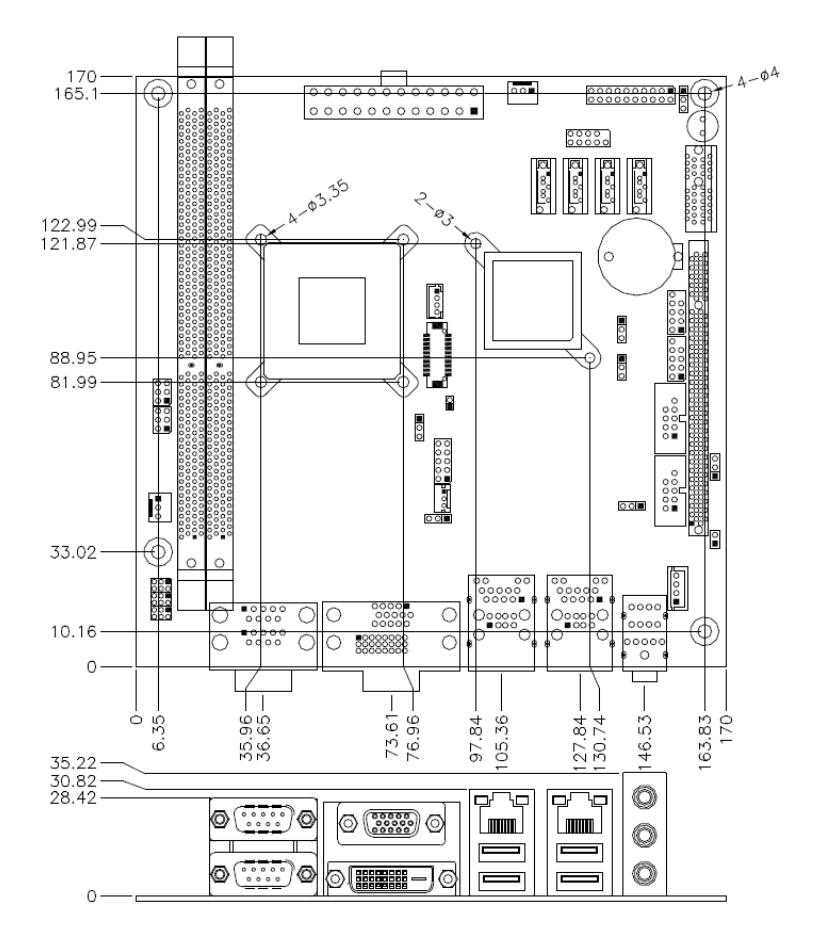

# <span id="page-8-0"></span>**Installations**

This section provides information on how to use the jumpers and connectors on the motherboard in order to set up a workable system. The topics covered are:

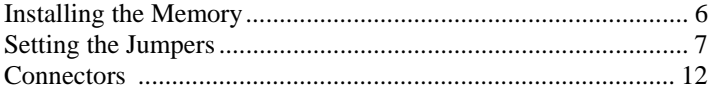

# <span id="page-9-0"></span>**Installing the Memory**

The motherboard supports two DDR3 memory socket for a maximum total memory of 8GB in DDR3 memory type.

#### **Installing and Removing Memory Modules**

To install the DDR3 modules, locate the memory slot on the board and perform the following steps:

- 1. Hold the DDR3 module so that the key of the DDR3 module align with those on the memory slot.
- 2. Gently push the DDR3 module in an upright position until the clips of the slot close to hold the DDR3 module in place when the DDR3 module touches the bottom of the slot.
- 3. To remove the DDR3 module, press the clips with both hands.

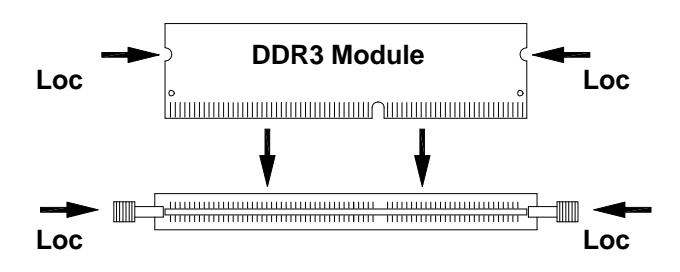

# <span id="page-10-0"></span>**Setting the Jumpers**

Jumpers are used on the motherboard to select various settings and features according to your needs and applications. Contact your supplier if you have doubts about the best configuration for your needs. The following lists the connectors and their respective functions.

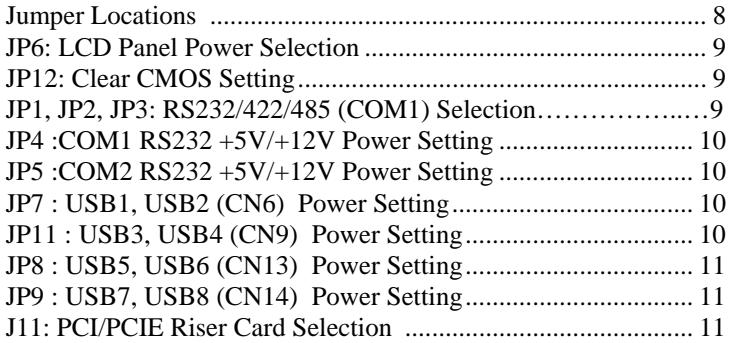

# <span id="page-11-0"></span>**Jumper Locations**

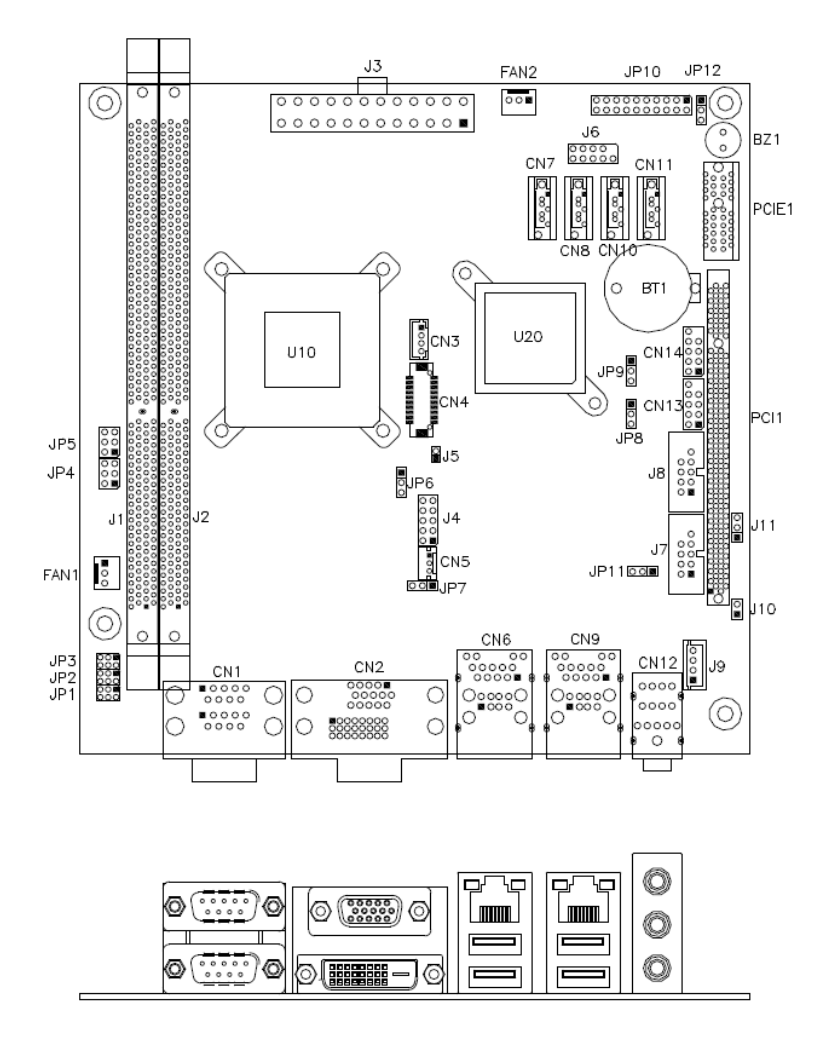

<span id="page-12-0"></span>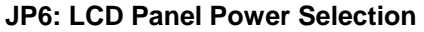

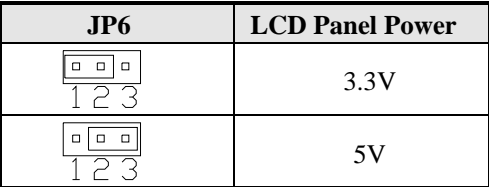

# **JP12: Clear CMOS Setting**

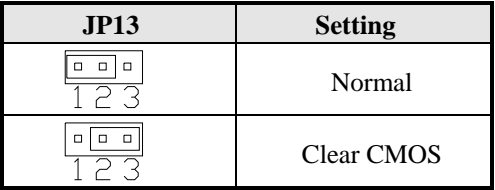

#### **JP1,JP2,JP3: RS232/422/485 (COM1) Selection COM2~COM4 are fixed for RS-232 use only.**

COM1 is selectable for RS232, RS-422 and RS-485. The following table describes the jumper settings for COM1 selection.

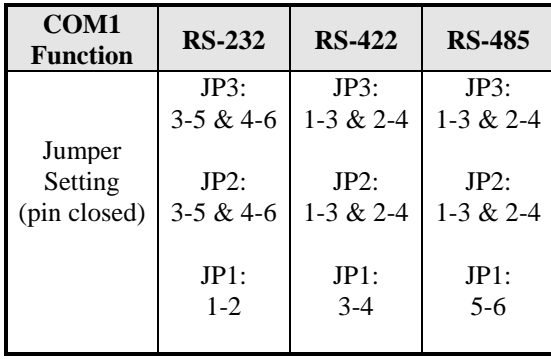

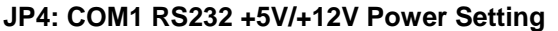

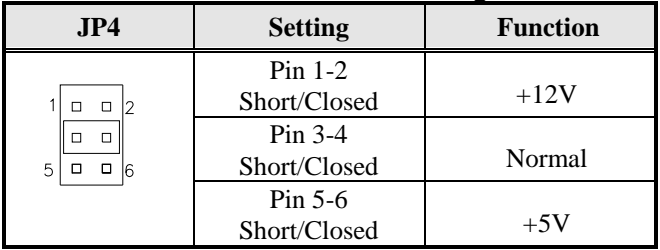

# **JP5: COM2 RS232 +5V/+12V Power Setting**

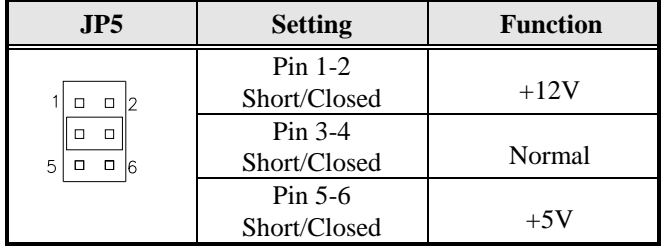

# **JP7: USB1, USB2 (CN6) Power Setting**

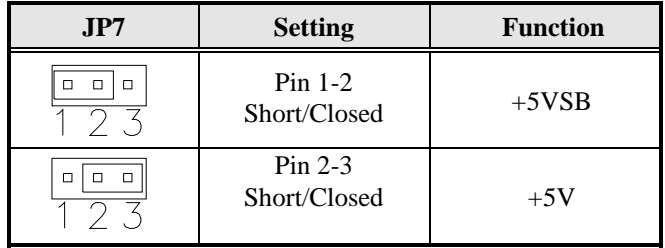

## **JP11: USB3, USB4 (CN9) Power Setting**

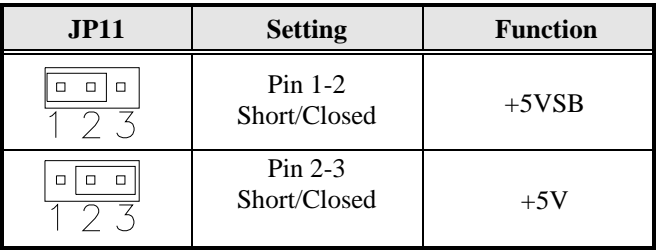

# **JP8: USB5, USB6 (CN13) Power Setting**

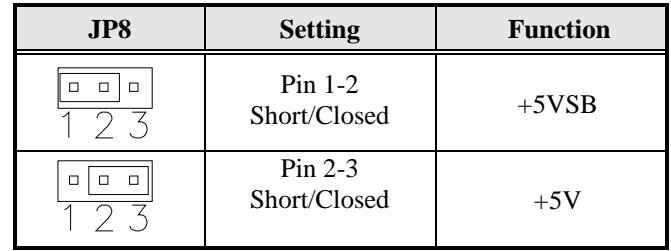

# **JP9: USB7, USB8 (CN14) Power Setting**

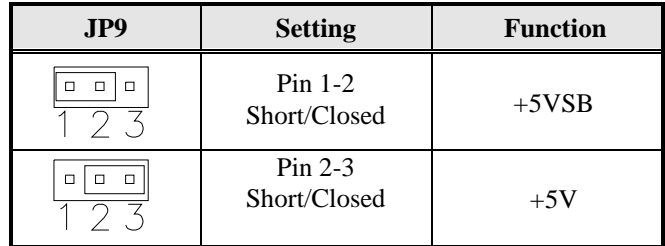

# **J11: PCI/PCIE Riser Card Selection**

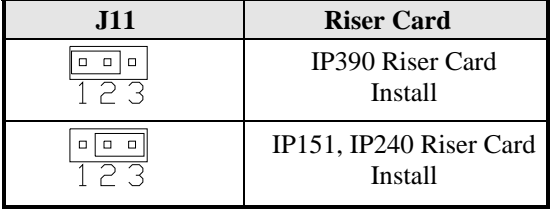

# **Motherboard Connectors**

The motherboard connectors allow you to connect external devices such as keyboard, floppy disk drives, hard disk drives, printers, etc. The following table lists the connectors and their respective functions.

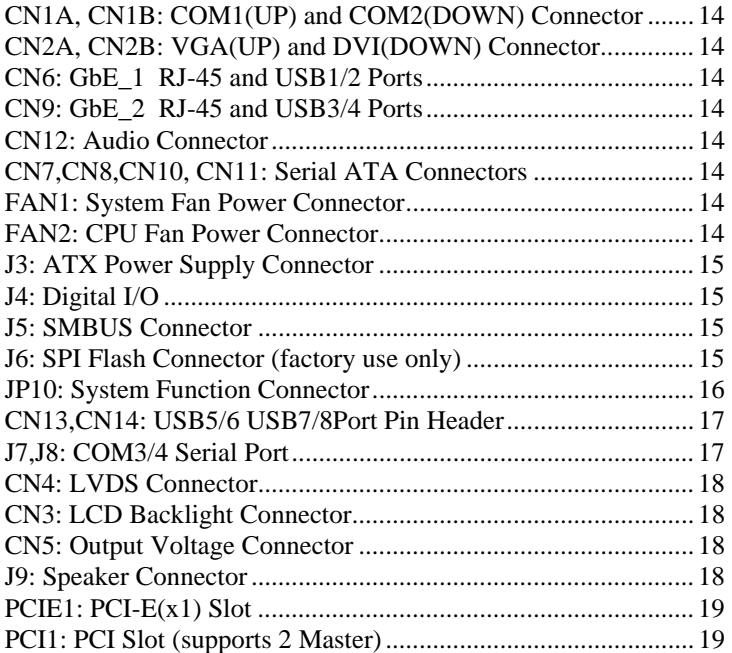

# **Connector Locations**

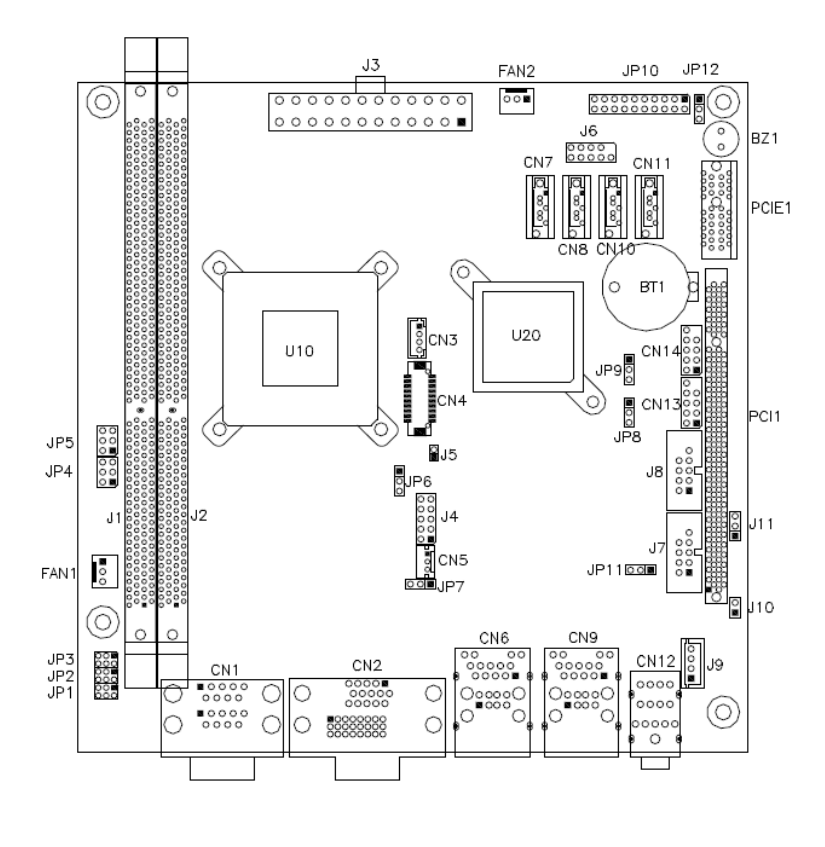

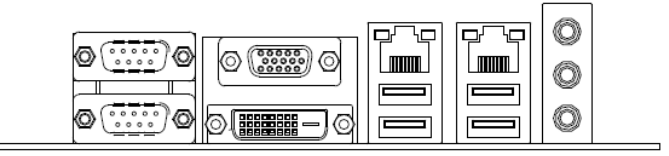

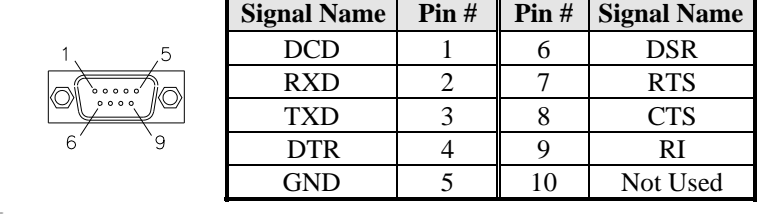

# <span id="page-17-0"></span>**CN1A, CN1B: COM1(up) and COM2(down)Connector**

# **CN2A, CN2B: VGA(UP) and DVI(DOWN) Connector**

# **CN6: GbE\_1 RJ-45 and USB1/2 Ports**

# **CN9: GbE\_2 RJ-45 and USB3/4 Ports**

#### **CN12: Audio Connector**

The audio connector, from top to bottom, is composed of Line in, Line out and Microphone jacks.

## **CN7,CN8,CN10,CN11: Serial ATA Connectors**

#### **FAN1: System Fan Power Connector**

FAN1 is a 3-pin header for system fan. The fan must be a 12V (500mA).

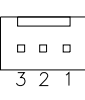

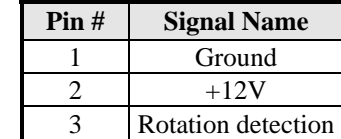

# **FAN2: CPU Fan Power Connector**

FAN2 is a 3-pin header for the CPU fan. The fan must be a 12V(500mA).

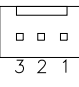

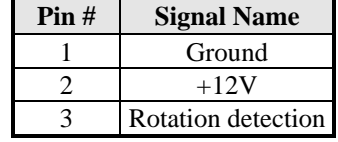

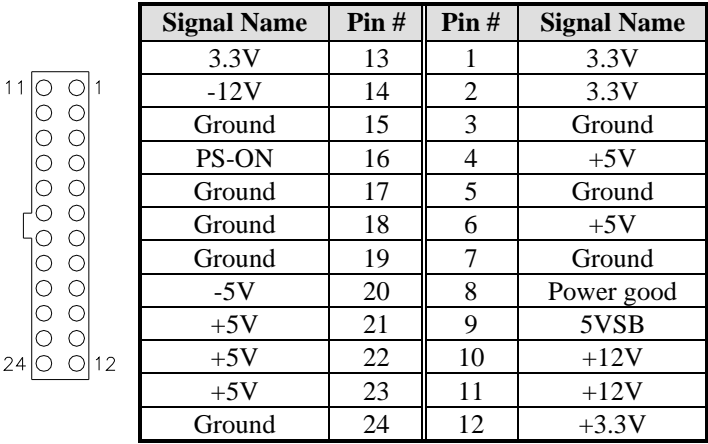

<span id="page-18-0"></span>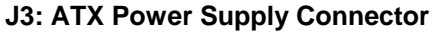

# **J4: Digital I/O**

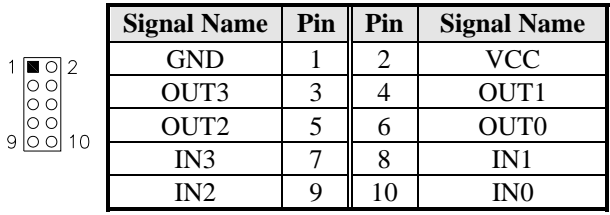

## **J5: SMBUS Connector**

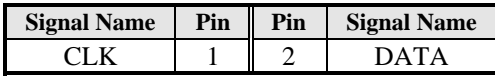

# **J6: SPI Flash Connector(factory use only)**

# **JP10: System Function Connector**

JP10 provides connectors for system indicators that provide light indication of the computer activities and switches to change the computer status. JP10 is a 20-pin header that provides interfaces for the following functions.

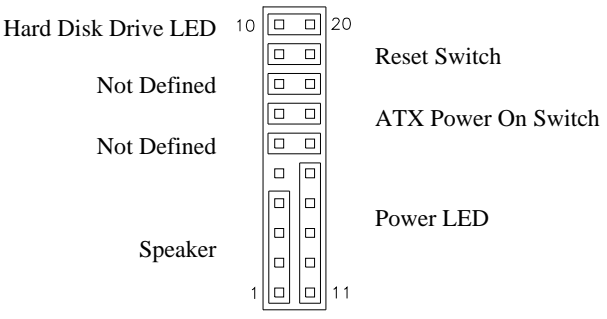

#### **Speaker: Pins 1 - 4**

This connector provides an interface to a speaker for audio tone generation. An 8-ohm speaker is recommended.

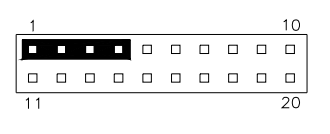

| Pin# | <b>Signal Name</b> |
|------|--------------------|
|      | Speaker out        |
|      | No connect         |
|      | Ground             |
|      | $+5V$              |

 **Power LED: Pins 11 - 15** 

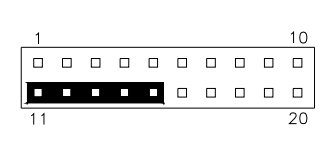

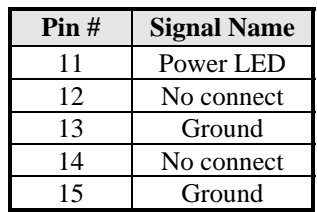

#### **ATX Power ON Switch: Pins 7 and 17**

This 2-pin connector is an "ATX Power Supply On/Off Switch" on the system that connects to the power switch on the case. When pressed, the power switch will force the system to power on. When pressed again, it will force the system to power off.

|  | □ |  | $\begin{array}{cccccccccccccc} \Box & \Box & \Box & \Box & \Box & \Box \end{array}$ | 88 S S |  |
|--|---|--|-------------------------------------------------------------------------------------|--------|--|
|  |   |  | . <b>.</b>                                                                          |        |  |
|  |   |  |                                                                                     |        |  |

16 MI958 User's Manual

# **Reset Switch: Pins 9 and 19**

The reset switch allows the user to reset the system without turning the main power switch off and then on again. Orientation is not required when making a connection to this header.

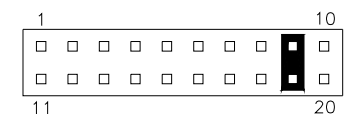

#### **Hard Disk Drive LED Connector: Pins 10 and 20**

This connector connects to the hard drive activity LED on control panel. This LED will flash when the HDD is being accessed.

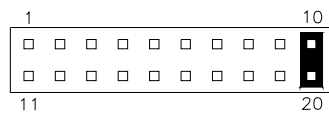

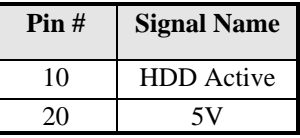

#### **CN13,CN14: USB5/6,USB7/8 Port Pin Header**

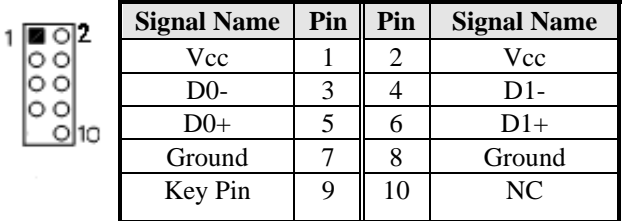

# **J7,J8: COM3,COM4 Serial Port**

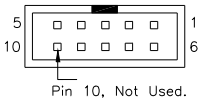

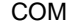

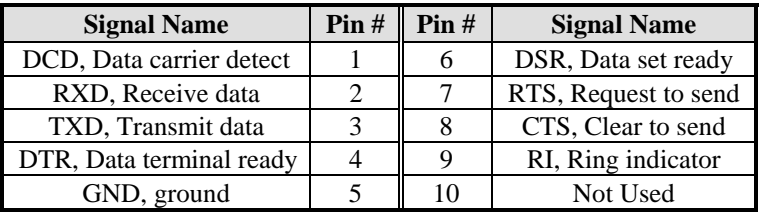

# **CN4 : LVDS Connectors**

The LVDS connectors on board supports 18-bit.

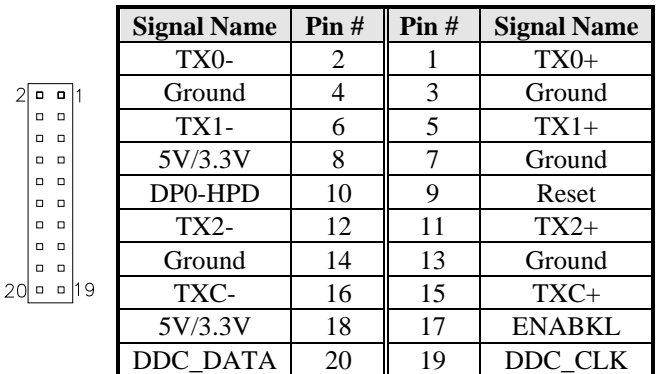

# **CN3: LCD Backlight Connector**

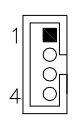

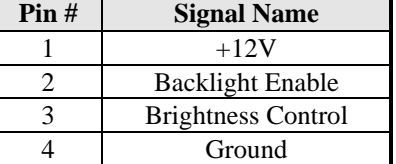

# **CN5: Output Voltage Connector**

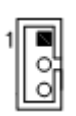

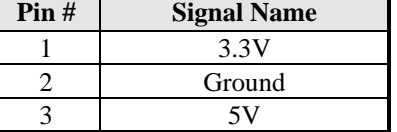

# **J9 Speaker Connector**

The J9 connector supports 2Watt(RMS)/4 ohm stereo audio power amplifier.

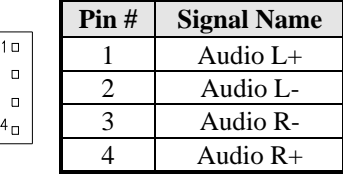

**PCIE1: PCI-E(x1) Slot** 

**PCI1: PCI Slot (supports 2 Master)** 

This page is intentionally left blank

# **BIOS Setup**

This chapter describes the different settings available in the AMI BIOS that comes with the board. The topics covered in this chapter are as follows:

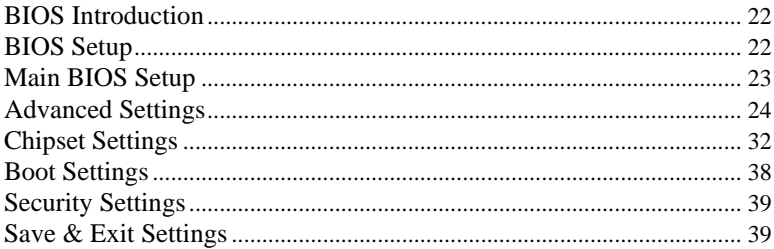

## **BIOS Introduction**

The BIOS (Basic Input/Output System) installed in your computer system's ROM supports Intel processors. The BIOS provides critical low-level support for a standard device such as disk drives, serial ports and parallel ports. It also password protection as well as special support for detailed fine-tuning of the chipset controlling the entire system.

# **BIOS Setup**

The BIOS provides a Setup utility program for specifying the system configurations and settings. The BIOS ROM of the system stores the Setup utility. When you turn on the computer, the BIOS is immediately activated. Pressing the <Del> key immediately allows you to enter the Setup utility. If you are a little bit late pressing the <Del> key, POST (Power On Self Test) will continue with its test routines, thus preventing you from invoking the Setup. If you still wish to enter Setup, restart the system by pressing the "Reset" button or simultaneously pressing the <Ctrl>, <Alt> and <Delete> keys. You can also restart by turning the system Off and back On again. The following message will appear on the screen:

Press <DEL> to Enter Setup

In general, you press the arrow keys to highlight items, <Enter> to select, the  $\langle PgUp \rangle$  and  $\langle PgDn \rangle$  keys to change entries,  $\langle F1 \rangle$  for help and <Esc> to quit.

When you enter the Setup utility, the Main Menu screen will appear on the screen. The Main Menu allows you to select from various setup functions and exit choices.

# **Main BIOS Setup**

This setup allows you to record some basic hardware configurations in your computer system and set the system clock.

| Main                                                                       | Advanced | Chipset | <b>Boot</b>                                                         | Security | Save & Exit                                                      |
|----------------------------------------------------------------------------|----------|---------|---------------------------------------------------------------------|----------|------------------------------------------------------------------|
| <b>BIOS INFORMATION</b>                                                    |          |         |                                                                     |          |                                                                  |
| <b>BIOS Vendor</b><br>Core Version<br>Compliency<br><b>Project Version</b> |          |         | American Megatrends<br>4.6.6.0<br><b>UEFI 2.1</b><br>0ABVQ 0.10 x64 |          |                                                                  |
| <b>Build Date and Time</b><br>Memory Information<br><b>Total Memory</b>    |          |         | 04/12/2011 11:47:06<br>1008 MB (DDR3)                               |          | $\rightarrow$ $\leftarrow$ Select Screen                         |
| System Language<br><b>System Date</b>                                      |          |         | [English]<br>Tue 09/07/2010                                         |          | Select Item<br>Enter: Select<br>Change Field<br>$+ -$            |
| <b>System Time</b>                                                         |          |         | [00:08:21]                                                          |          | F1: General Help<br>F2: Previous Values<br>F3: Optimized Default |
| Access Level                                                               |          |         | Administrator                                                       |          | F4: Save ESC: Exit                                               |

**Aptio Setup Utility – Copyright © 2010 American Megatrends, Inc.** 

- *Note: If the system cannot boot after making and saving system changes with Setup, the AMI BIOS supports an override to the CMOS settings that resets your system to its default.*
- *Warning: It is strongly recommended that you avoid making any changes to the chipset defaults. These defaults have been carefully chosen by both AMI and your system manufacturer to provide the absolute maximum performance and reliability. Changing the defaults could cause the system to become unstable and crash in some cases.*

## **System Language**

Choose the system default language.

# **System Date**

Set the Date. Use Tab to switch between Data elements.

## **System Time**

Set the Time. Use Tab to switch between Time elements.

# <span id="page-27-0"></span>**Advanced Settings**

This section allows you to configure and improve your system and allows you to set up some system features according to your preference.

| Main                              | Advanced                                                                                                    | Chipset | <b>Boot</b> | Security | Save & Exit                                                                                                    |
|-----------------------------------|----------------------------------------------------------------------------------------------------|---------|-------------|----------|----------------------------------------------------------------------------------------------------|
|                                   | Legacy OpROM Support                                                                                                    |         |             |          |                                                                                                    |
|                                   | Launch PXE OpROM                                                                                                    |         |             | Disabled |                                                                                                    |
|                                   | Launch Storage OpROM                                                                                                    |         |             | Enabled  |                                                                                                    |
| $\blacktriangleright$ H/W Monitor | ▶ PCI Subsystem Settings<br>► ACPI Settings<br>► CPU Configuration<br>Auto Power On Schedule<br>▶ IDE Configuration<br>► USB Configuration<br>Super IO Configuration |         |             |          | $\rightarrow$ $\leftarrow$ Select Screen<br>Select Item<br>Enter: Select<br>Change Field<br>$+ -$<br>F1: General Help<br>F2: Previous Values<br>F3: Optimized Default<br>ESC: Exit<br>F4: Save |

**Aptio Setup Utility – Copyright © 2010 American Megatrends, Inc.**

## **Launch PXE OpROM**

Enable or Disable Boot Option for Legacy Network Devices.

## **Launch Storage OpROM**

Enable or Disable Boot Option for Legacy Mass Storage Devices with Option ROM.

# **PCI Subsystem Settings**

This section allows you to configure the PCI, PCI-X and PCI Express settings.

| Advanced<br>Main                                                                                | Chipset | <b>Boot</b>                               | <b>Security</b> | Save & Exit                                  |
|-------------------------------------------------------------------------------------------------|---------|-------------------------------------------|-----------------|----------------------------------------------|
| PCI Bus Driver Version                                                                          |         | $V$ 2.03.00                               |                 |                                              |
| PCI ROM Priority                                                                                |         | EFI Compatible ROM                        |                 |                                              |
| <b>PCI Common Settings</b><br>PCI Latency Timer<br><b>VGA Palette Snoop</b><br>PERR# Generation |         | 32 PCI Bus Clocks<br>Disabled<br>Disabled |                 |                                              |
| <b>SERR# Generation</b>                                                                         |         | Disabled                                  |                 |                                              |
|                                                                                                 |         |                                           |                 |                                              |
| PCI Express Device Settings                                                                     |         |                                           |                 |                                              |
| <b>Relaxed Ordering</b>                                                                         |         | Disabled                                  |                 | $\rightarrow$ $\leftarrow$ Select Screen     |
| <b>Extended Tag</b>                                                                             |         | Disabled                                  |                 | Select Item                                  |
| No Snoop                                                                                        |         | Enabled                                   |                 | Enter: Select                                |
| Maximum Payload                                                                                 |         | Auto                                      |                 | Change Field<br>$+ -$                        |
| Maximum Read Request                                                                            |         | Auto                                      |                 | F1:<br>General Help                          |
| PCI Express Link Settings                                                                       |         |                                           |                 | F2: Previous Values<br>F3: Optimized Default |
| <b>ASPM Support</b><br>WARNING: Enabling ASPM may cause<br>Some PCI-E devices to fail           |         | Disabled                                  |                 | F4: Save ESC: Exit                           |
| <b>Extended Synch</b>                                                                           |         | Disabled                                  |                 |                                              |

 **Aptio Setup Utility – Copyright © 2010 American Megatrends, Inc.** 

# **PCI ROM Priority**

In case of multiple Option ROMs (Legacy and EFI Compatible), specifies what PCI Option ROM to launch.

## **PCI Latency Timer**

Value to be programmed into PCI Latency Timer Register.

## **VGA Palette Snoop**

Enables or Disables VGA Palette Registers Snooping.

## **PERR# Generation**

Enables or Disables PCI Device to Generate PERR#.

## **SERR# Generation**

Enables or Disables PCI Device to Generate SERR#.

## **Relaxed Ordering**

Enables or Disables PCI Express Device Relaxed Ordering.

# **Extended Tag**

If ENABLED allows Device to use 8-bit Tag field as a requester.

## **No Snoop**

Enables or Disables PCI Express Device No Snoop option.

#### **Maximum Payload**

Set Maximum Payload of PCI Express Device or allow System BIOS to select the value.

#### **Maximum Read Request**

Launches (Enabled/Disabled) the boot option for legacy network devices.

## **PCI Express Link Settings**

Set Maximum Read Request Size of PCI Express Device or allow System BIOS to select the value.

## **ASPM Support**

Set the ASPM Level: Force L0 – Force all links to L0 State AUTO – BIOS auto configure DISABLE – Disables ASPM

# **Extended Synch**

If ENABLED allows generation of Extended Synchronization patterns.

# **ACPI Settings**

This section configures the system ACPI parameters.

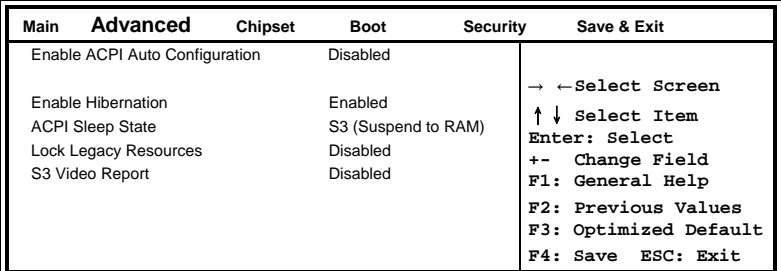

 **Aptio Setup Utility – Copyright © 2010 American Megatrends, Inc.** 

# **Enabled ACPI Auto Configuration**

Enables or Disables BIOS ACPI Auto Configuration.

#### **Enable Hibernation**

Enables or Disables System ability to Hibernate (OS/S4 Sleep State). This option may be not effective with some OS.

#### **ACPI Sleep State**

Select the highest ACPI sleep state the system will enter, when the SUSPEND button is pressed.

## **Lock legacy Resources**

Enabled or Disabled Lock of Legacy Resources

## **S3 Video Repost**

Enabled or Disabled S3 Video Repost.

## **CPU Configuration**

This section shows the CPU configuration parameters.

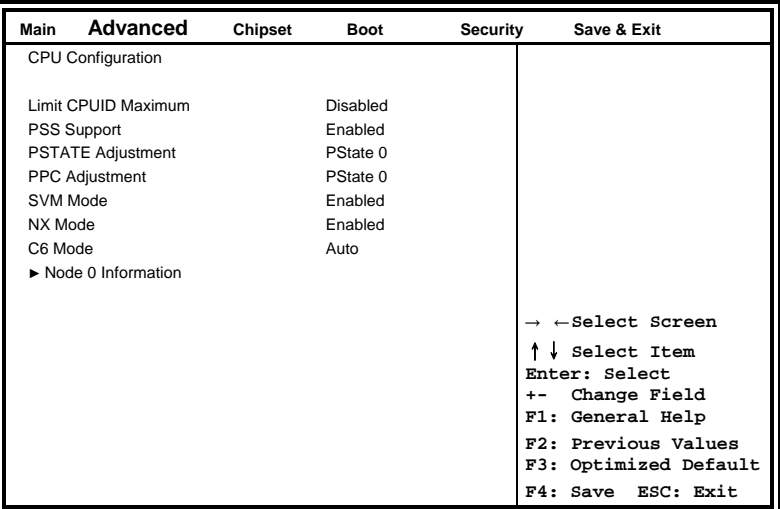

 **Aptio Setup Utility – Copyright © 2010 American Megatrends, Inc.** 

#### **Limit CPUID Maximum**

Disabled for Windows XP.

#### **PSS Support**

Enabled /disabled the generation of ACPI\_PPC, and \_PCT objects.

#### **PSTATE Adjustment**

Provide to adjust startup P-state level.

#### **PPC adjustment**

Provide to adjust\_PPC object.

#### **NX Mode**

Enabled/disabled NO-execute page protection Function.

#### **SVM Mode**

Enabled/disabled CPU Virtualization.

#### **C6 Mode**

Enabled/disabled C6.

#### **Node 0 Information**

View Memory Information related to Node 0.

# **Auto Power On Schedule**

This section setups the power on time for the system.

| Main | Advanced                                                      | <b>Chipset</b> | <b>Boot</b>            | Security | Save & Exit                                                                                                    |
|------|---------------------------------------------------------------|----------------|------------------------|----------|----------------------------------------------------------------------------------------------------|
|      | Auto Power on Schedule                                        |                |                        |          |                                                                                                    |
|      | <b>Firmware Version</b><br>Schedule Slot 1<br>Schedule Slot 2 |                | T.B.D.<br>None<br>None |          | $\rightarrow$ $\leftarrow$ Select Screen<br>Select Item<br>Enter: Select<br>Change Field<br>$+ -$<br>F1: General Help<br>F2: Previous Values<br>F3: Optimized Default<br>ESC: Exit<br>F4: Save |

 **Aptio Setup Utility – Copyright © 2010 American Megatrends, Inc.** 

# **Schedule Slot 1**

Setup the hou/minute for sytem power on.

# **Schedule Slot 2**

Setup the hou/minute for sytem power on.

# **IDE Configuration**

This section shows the IDE devices configuration.

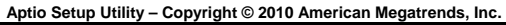

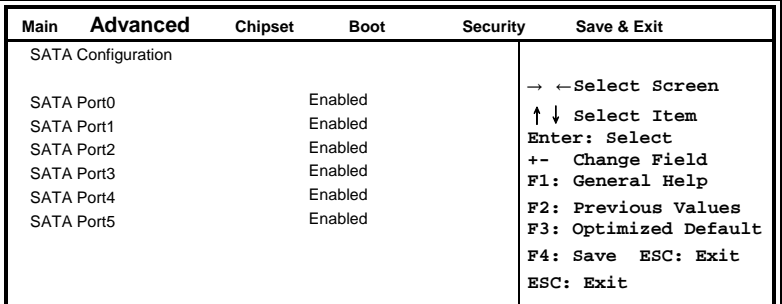

# **Serial-ATA Controller**

Enable / Disable Serial ATA Controller.

# **USB Configuration**

| Advanced<br>Main                           | Chipset | <b>Boot</b>       | Security | Save & Exit                                                              |
|--------------------------------------------|---------|-------------------|----------|--------------------------------------------------------------------------|
| <b>USB Configuration</b>                   |         |                   |          |                                                                          |
| <b>USB Devices:</b><br>1 Keyboard, 1 Mouse |         |                   |          | $\rightarrow$ $\leftarrow$ Select Screen<br>Select Item<br>Enter: Select |
| Legacy USB Support                         |         | Enabled           |          | Change Field<br>$+ -$<br>F1: General Help                                |
| <b>EHCI Hand-off</b>                       |         | Disabled          |          | F2: Previous Values<br>F3: Optimized Default                             |
| USB hardware delays and time-outs:         |         |                   |          | F4: Save ESC: Exit                                                       |
| USB transfer time-out                      |         | 20 <sub>sec</sub> |          |                                                                          |
| Device reset time-out                      |         | 20 <sub>sec</sub> |          |                                                                          |
| Device power-up delay                      |         | Auto              |          |                                                                          |
|                                            |         |                   |          |                                                                          |

 **Aptio Setup Utility – Copyright © 2010 American Megatrends, Inc.** 

# **Legacy USB Support**

Enables Legacy USB support.

AUTO option disables legacy support if no USB devices are connected. DISABLE option will keep USB devices available only for EFI applications.

## **EHCI Hand-off**

Enabled/Disabled. This is a workaround for Oses without EHCI hand-off support. The EHCI ownership change should be claimed by EHCI driver.

#### **USB transfer time-out**

The time-out value for Control, Bulk, and Interrupt transfers.

#### **Device reset time-out**

USB mass storage device Start Unit command time-out.

#### **Device power-up delay**

Maximum time the device will take before it properly reports itself to the Host Controller. 'Auto' users default value: for a Root port it is 100ms, for a Hub port the delay is taken from Hub descriptor.

# **Super IO Configuration**

| Main | Advanced                                                                                           | <b>Chipset</b> | <b>Boot</b>          | <b>Security</b> | Save & Exit                                                                                                    |
|------|----------------------------------------------------------------------------------------------------|----------------|----------------------|-----------------|----------------------------------------------------------------------------------------------------|
|      | Super IO Configuration                                                                             |                |                      |                 |                                                                                                    |
|      | Super IO Chip<br>-> Serial Port 0 Configuration<br>-> Serial Port 2 Configuration<br>Power Failure |                | F81801<br>Always off |                 | $\rightarrow$ $\leftarrow$ Select Screen<br>Select Item<br>Enter: Select<br>Change Field<br>$+ -$<br>F1: General Help<br>F2: Previous Values<br>F3: Optimized Default<br>F4: Save ESC: Exit |

**Aptio Setup Utility – Copyright © 2010 American Megatrends, Inc.** 

#### **Serial Port 0/1 Configuration**

Set Parameters of Serial Port 0/1 (COMA/COMB)

## **Power Failure**

The options: Keep last state, By pass mode, Always on, and Always off.

#### **H/W Monitor**

 **Aptio Setup Utility – Copyright © 2010 American Megatrends, Inc.** 

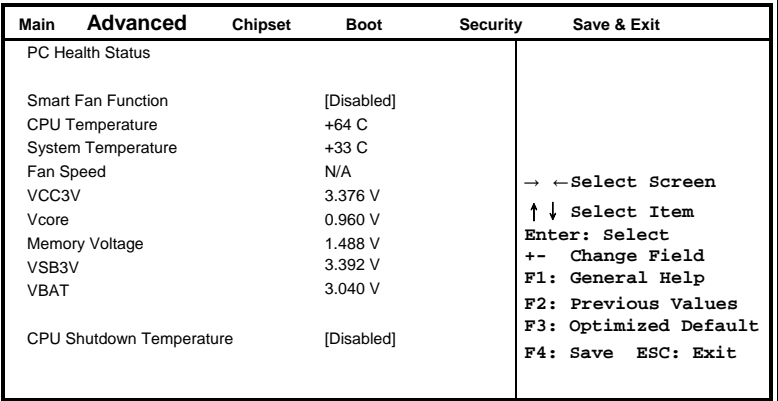

## **Temperatures/Voltages**

The values are read-only values as monitored by the system and show the PC health status.

## **CPU Shutdown Temperature**

Aside from the Disabled options, this field allows the setting of shutdown temperature from 70C to 95C.

# **Chipset Settings**

This section allows you to configure and improve your system and allows you to set up some system features according to your preference.

| Main | Advanced                                                            | <b>Chipset</b> | <b>Boot</b> | Security | Save & Exit                                                                                                    |
|------|---------------------------------------------------------------------|----------------|-------------|----------|----------------------------------------------------------------------------------------------------|
|      | North Bridge<br>▶ North Bridge LVDS Config Select<br>► South Bridge |                |             | $+ -$    | $\rightarrow$ $\leftarrow$ Select Screen<br>Select Item<br>Enter: Select<br>Change Field<br>F1: General Help<br>F2: Previous Values<br>F3: Optimized Default<br>F4: Save ESC: Exit |

 **Aptio Setup Utility – Copyright © 2010 American Megatrends, Inc.** 

#### **North Bridge**

This item shows the North Bridge Parameters.

#### **North Bridge LVDS Config Select**

This item shows the Specify INT15 options for LVDS

#### **South Bridge**

This item shows the South Bridge Parameters.

# **North Bridge**

This section allows you to configure the North Bridge Chipset.

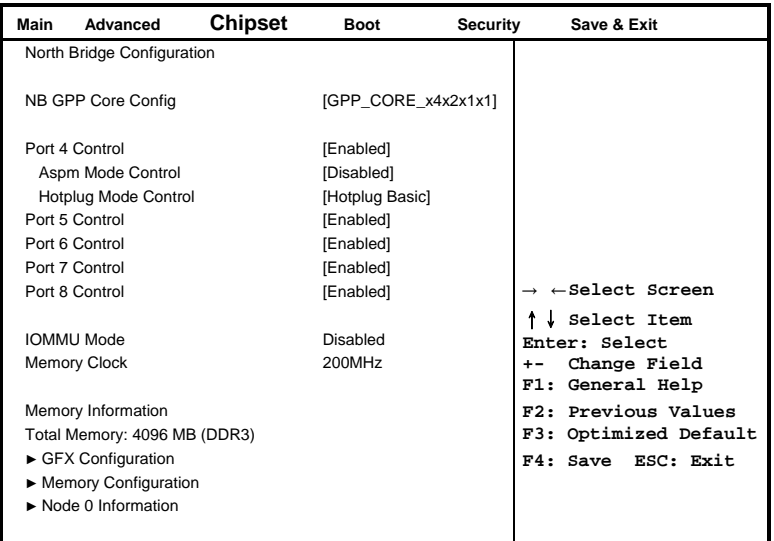

 **Aptio Setup Utility – Copyright © 2010 American Megatrends, Inc.** 

# **IOMMU Mode**

IOMMU is supported on LINUX based systems to convert 32bit I/O to 64bit MMIO.

# **Memory Clock**

This option allows user to select different memory clock.

# **GFX Configuration**

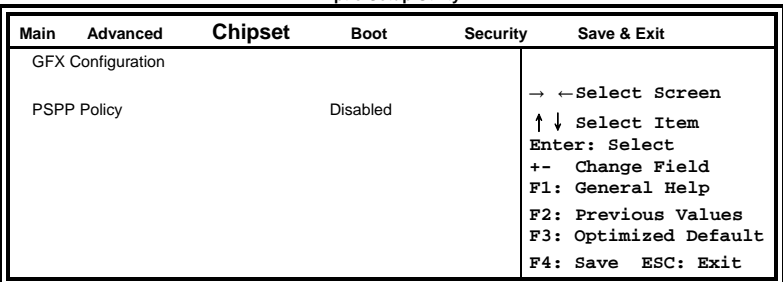

**Aptio Setup Utility** 

# **PSPP Policy**

PCIe speed power policy.

# **Memory Configuration**

**Aptio Setup Utility** 

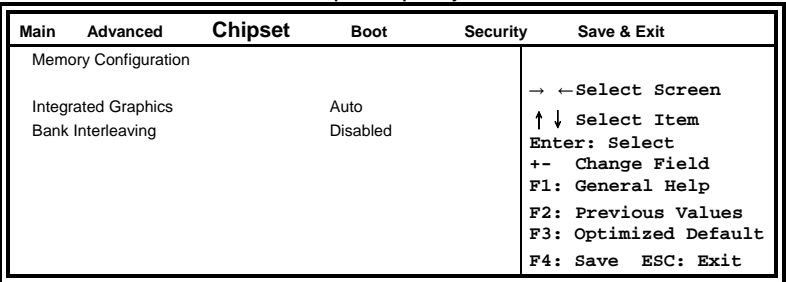

# **Integrated Graphics**

Enable Integrate Graphics controller.

# **Node 0 Information**

View memory information related to Node 0.

# **North Bridge LVDS Config Select Aptio Setup Utility**

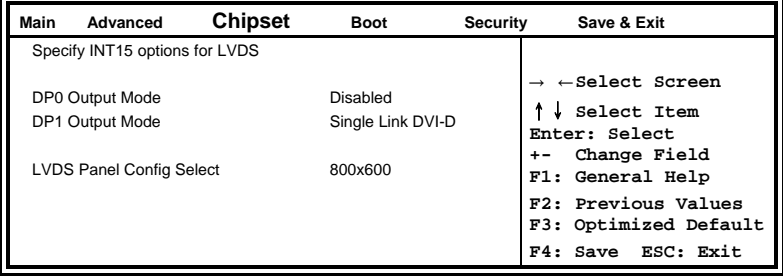

# **South Bridge**

This section allows you to configure the South Bridge Chipset.

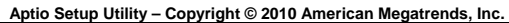

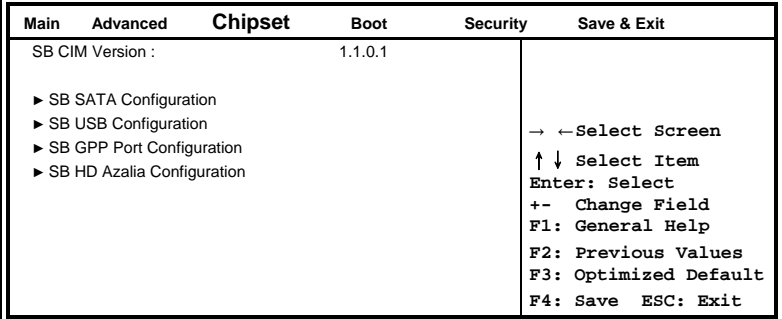

# **SB SATA Configuration**

 **Aptio Setup Utility – Copyright © 2010 American Megatrends, Inc.** 

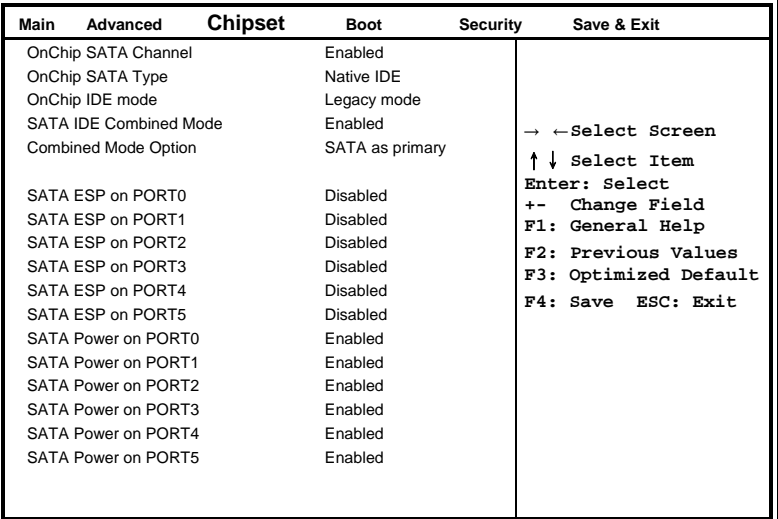

## **OnChip SATA Type**

Native IDE / n RAID / n AHCI / n AHCI / n Legacy IDE / n IDE->AHCI / n HyperFlash

# **SB USB Configuration**

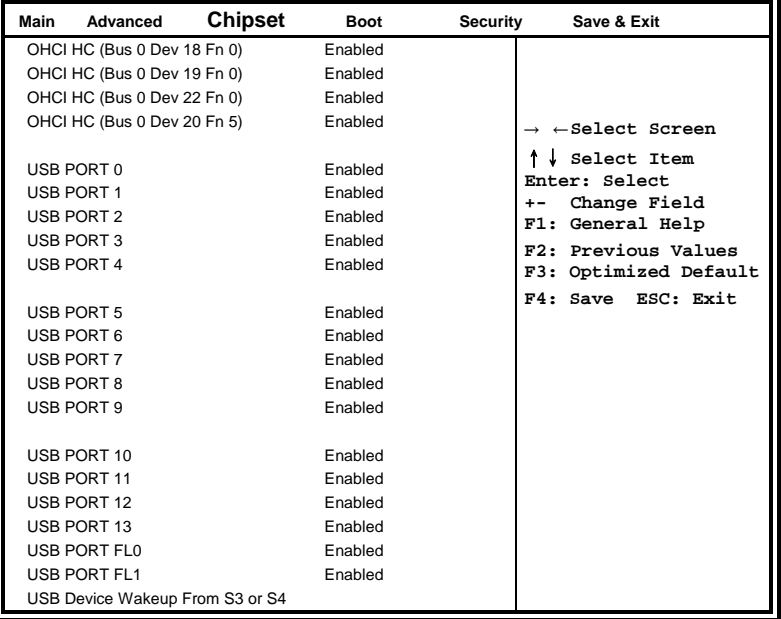

 **Aptio Setup Utility – Copyright © 2010 American Megatrends, Inc.** 

# **SB GPP Port Configuration**

#### **Aptio Setup Utility – Copyright © 2010 American Megatrends, Inc.**

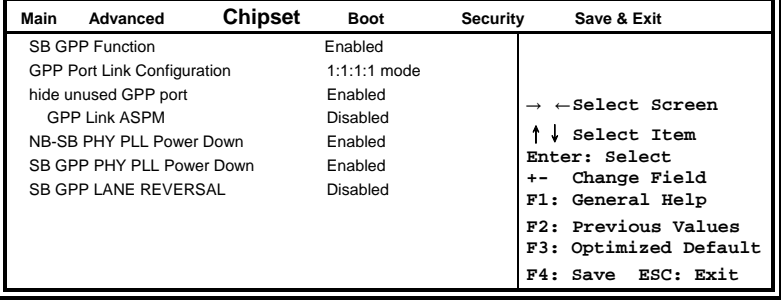

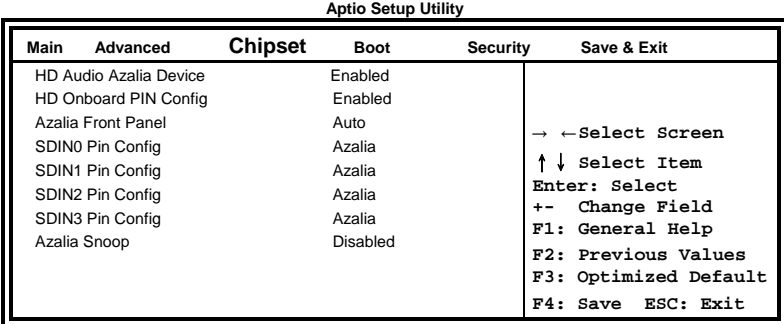

# **SB HD Azalia Configuration**

# **Boot Settings**

This section allows you to configure the boot settings according to your preference.

| Main             | Advanced                      | Chipset | <b>Boot</b>  | Security | Save & Exit                                                        |
|------------------|-------------------------------|---------|--------------|----------|--------------------------------------------------------------------|
|                  | <b>Boot Configuration</b>     |         |              |          |                                                                    |
|                  | Setup Prompt Timeout          |         | 1            |          |                                                                    |
|                  | Bootup NumLock State          |         | On           |          |                                                                    |
| Quiet Boot       |                               |         | Disabled     |          |                                                                    |
|                  | CSM16 Module Version          |         | 07.63        |          | $\rightarrow$ $\leftarrow$ Select Screen                           |
|                  | GateA20 Active                |         | Upon Request |          | Select Item                                                        |
|                  | Option ROM Messages           |         | Force BIOS   |          | Enter: Select                                                      |
|                  | Interrupt 19 Canture          |         | Disabled     |          | Change Field<br>$+ -$                                              |
| <b>UEFI Boot</b> |                               |         | [Disabled    |          | General Help<br>F1:                                                |
|                  | <b>Boot Option Priorities</b> |         |              |          | F2: Previous Values<br>F3: Optimized Default<br>F4: Save ESC: Exit |

 **Aptio Setup Utility – Copyright © 2010 American Megatrends, Inc.** 

#### **Setup Prompt Timeout**

Number of seconds to wait for setup activation key. 65535(0xFFFF) means indefinite waiting.

#### **Bootup NumLock State**

Select the keyboard NumLock state.

#### **Quiet Boot**

Enables/Disables Quiet Boot option.

#### **GateA20 Active**

UPON REQUEST – GA20 can be disabled using BIOS services. ALWAYS – do not allow disabling GA20; this option is useful when any RT code is executed above 1MB.

#### **Option ROM Messages**

Set display mode for Option ROM. Options are Force BIOS and Keep Current.

#### **Interrupt 19 Canture**

Enable: Allows Option ROMs to trap Int 19.

#### **UEFI Option Priorities**

Enables/Disables UEFI boot from disks.

# **Security Settings**

 **Aptio Setup Utility – Copyright © 2010 American Megatrends, Inc.** 

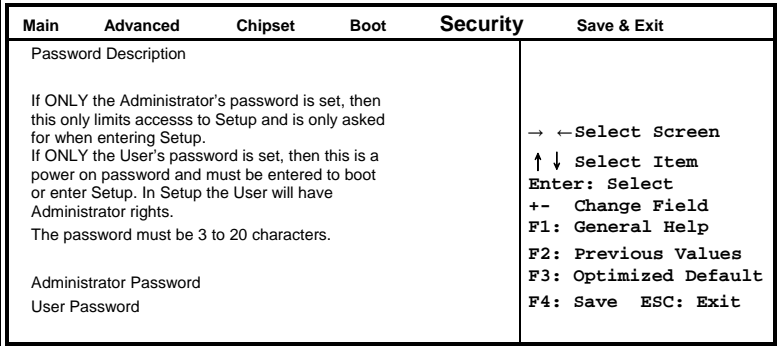

#### **Administrator Password**

Set Setup Administrator Password.

#### **User Password**

Set User Password.

# **Save & Exit Settings**

**Aptio Setup Utility – Copyright © 2010 American Megatrends, Inc.** 

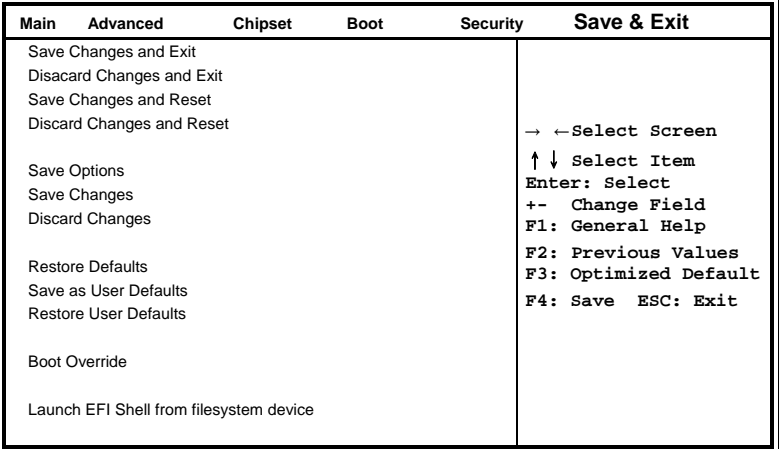

## BIOS SETUP

#### **Save Changes and Exit**

Exit system setup after saving the changes.

#### **Disacard Changes and Exit**

Exit system setup without saving any changes.

#### **Save Changes and Reset**

Reset the system after saving the changes.

#### **Discard Changes and Reset**

Reset system setup without saving any changes.

#### **Save Changes**

Save Changes done so far to any of the setup options.

#### **Discard Changes**

Discard Changes done so far to any of the setup options.

#### **Restore Defaults**

Restore/Load Defaults values for all the setup options.

#### **Save as User Defaults**

Save the changes done so far as User Defaults.

#### **Restore User Defaults**

Restore the User Defaults to all the setup options.

#### **Boot Override**

Pressing ENTER causes the system to enter the OS.

#### **Launch EFI Shell from filesystem device**

Attempts to launch EFI Shell application (Shellx64.efi) from one of the available filesystem devices.

# **Drivers Installation**

This section describes the installation procedures for software and drivers. The software and drivers are included with the motherboard. If you find the items missing, please contact the vendor where you made the purchase. The contents of this section include the following:

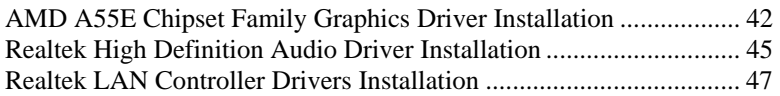

## **IMPORTANT NOTE:**

After installing your Windows operating system, you must install first the Intel Chipset Software Installation Utility before proceeding with the drivers installation.

# **AMD A55E Chipset Family Graphics Driver Installation**

Follow the steps below to install the AMD A55E chipset family graphics drivers.

1. Insert the CD that comes with the board. Click *AMD*, then *AMD A55E Chipset Drivers*, and then *AMD A55E Series Graphics Drivers*.

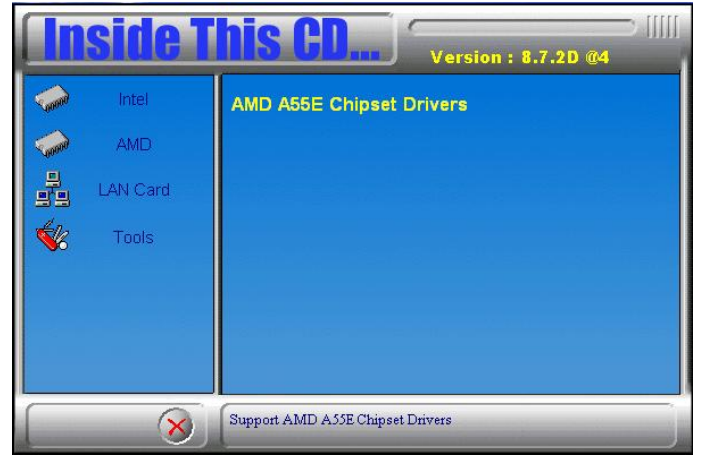

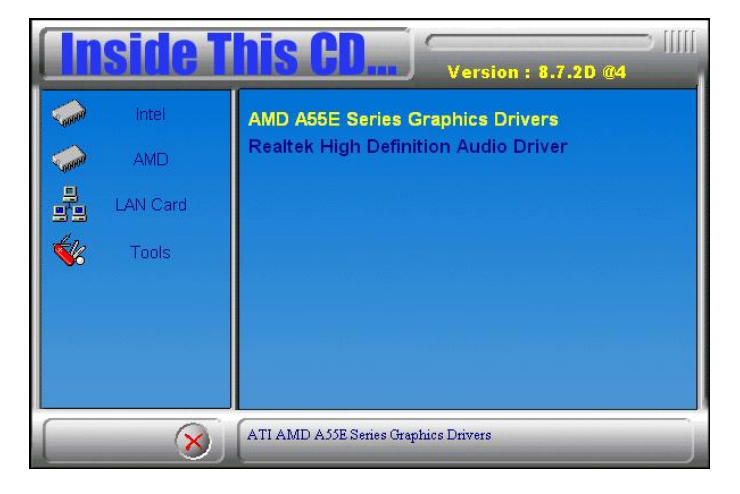

2. When the welcome screen to the ATI – Catalyst™ Install Manager appears, click *Next***.** Now, click *Install* to allow the installation of the software components.

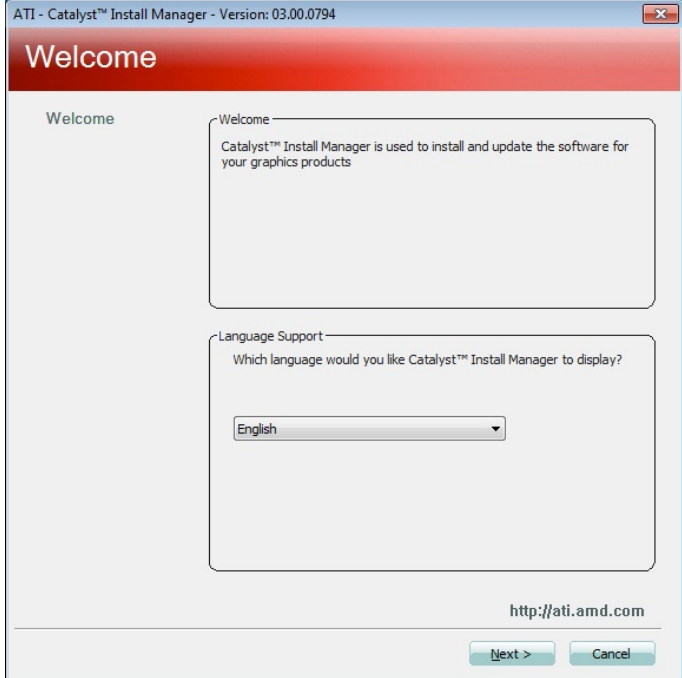

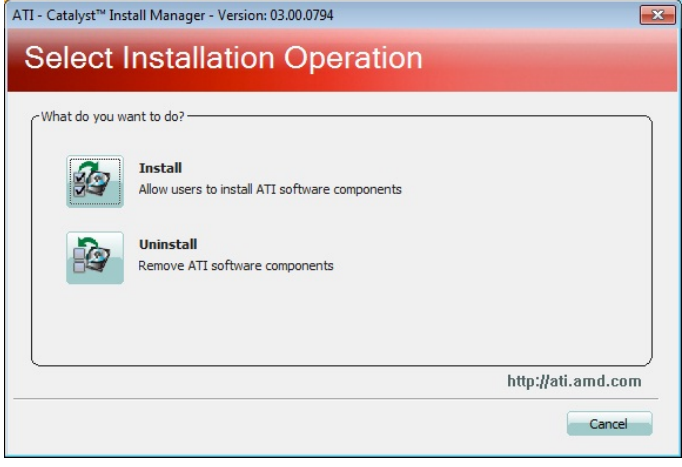

3. Select *Express* and click *Next* to proceed with the installation. On the following screen, click *Finish* to complete the installation process.

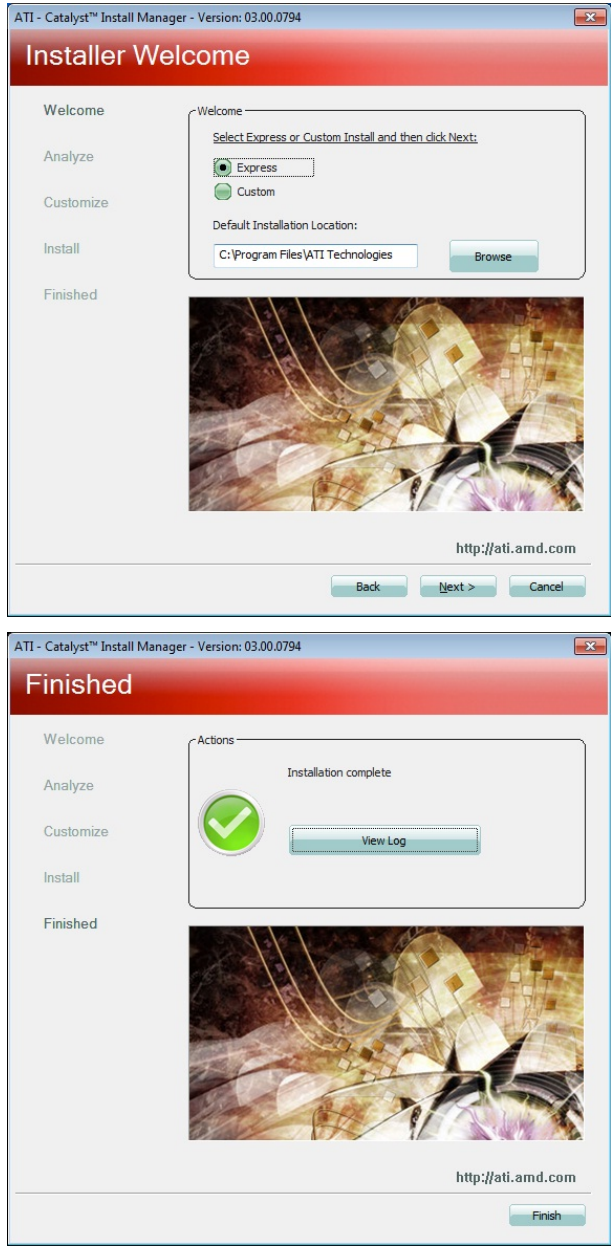

44 MI958 User's Manual

# **Realtek High Definition Audio Driver Installation**

Follow the steps below to install the Realtek HD audio drivers.

1. Insert the CD that comes with the board. Click *AMD*, and then *Realtek High Definition Audio Driver*.

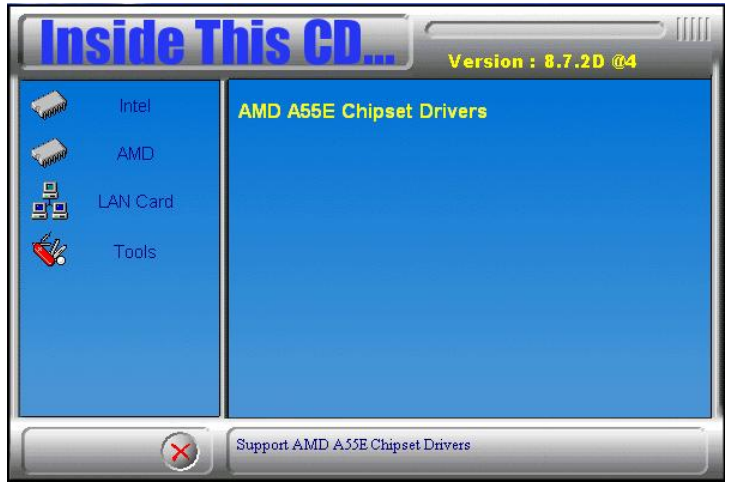

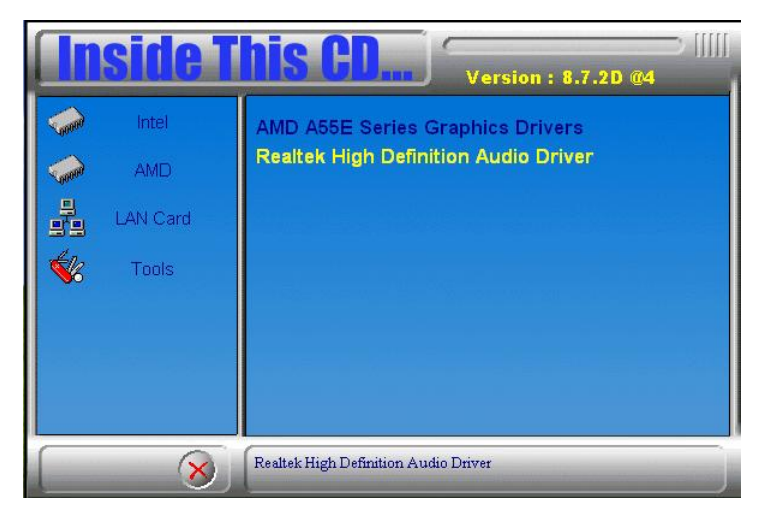

2. When the welcome screen to the Audio Driver Setup appears, click *Next* to start the software installation. Once the InstallShield Wizard is complete, click *Finish* to restart the computer.

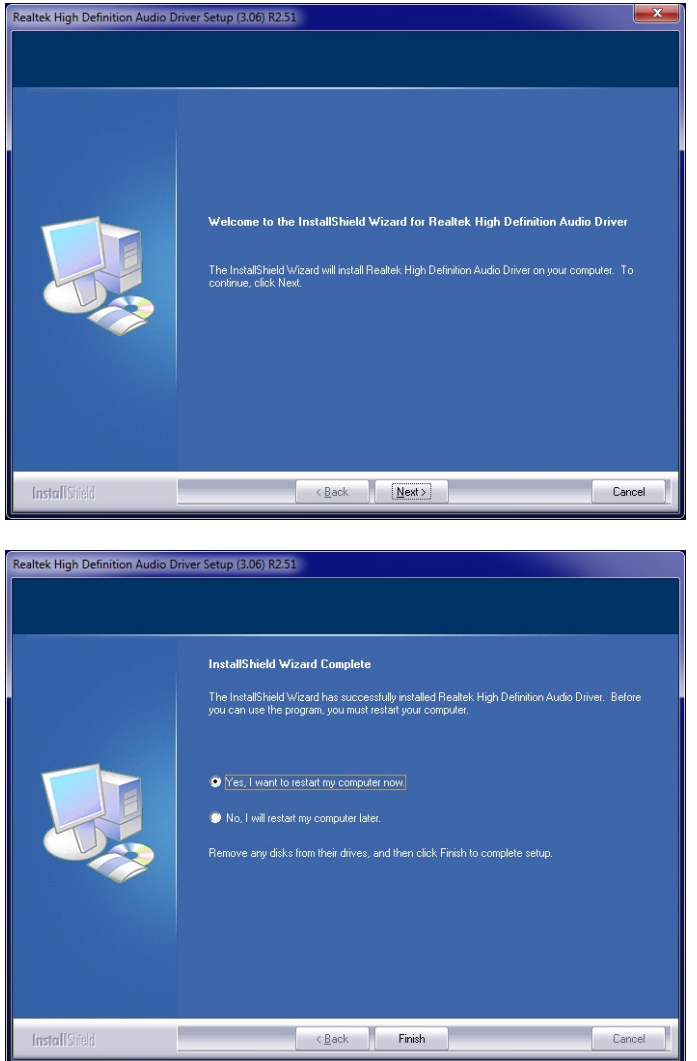

# **Realtek LAN Controller Drivers Installation**

Follow the steps below to install the Realtek LAN Drivers.

1. Insert the CD that comes with the board. Click *Intel*, then *LAN Card,*  and then *Realtek Lan Controller Drivers*.

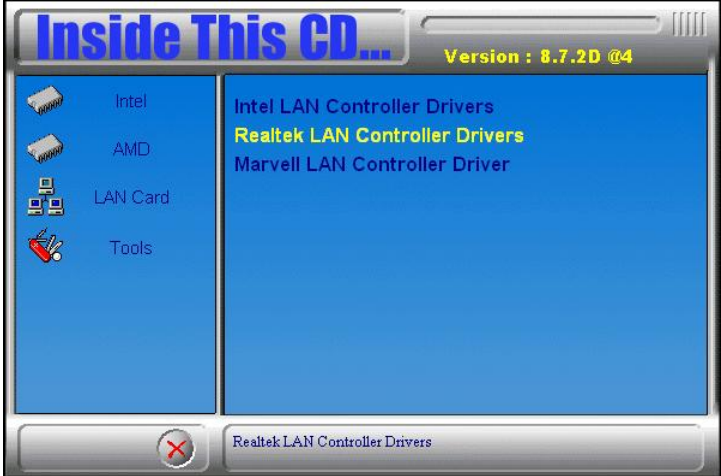

2. Click *Realtek RTL8111E LAN Drivers.* 

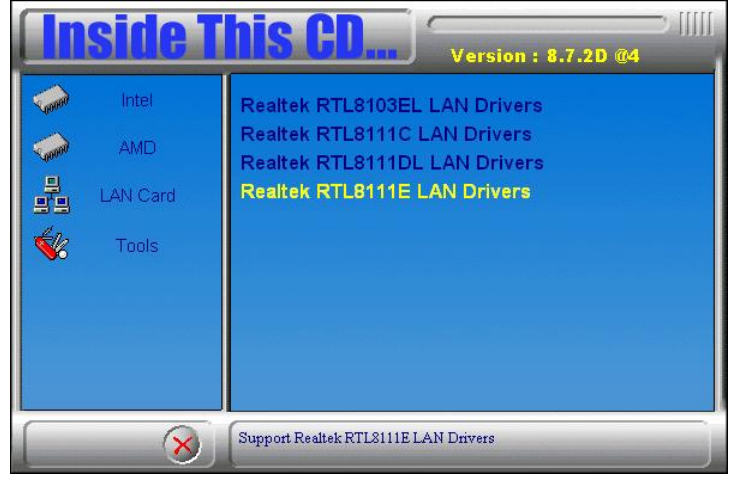

3.When the welcome screen to InstallShield Wizard appears, click *Next* to start the installation

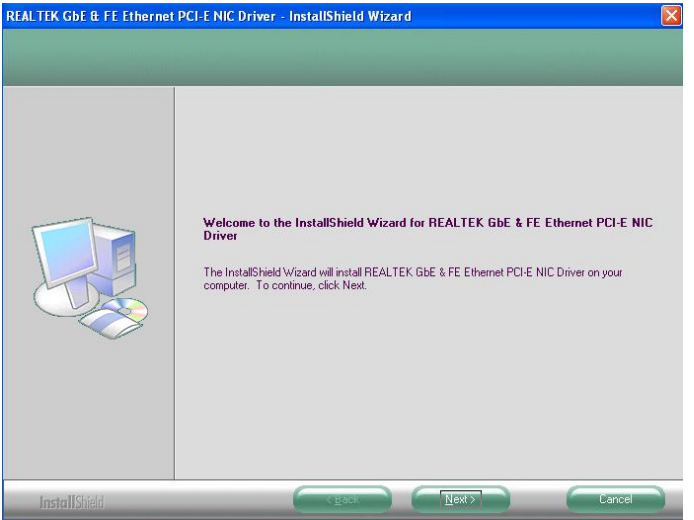

4.When the InstallShieldWizard has finished installing the Realtek LAN drivers, click *Finish*.

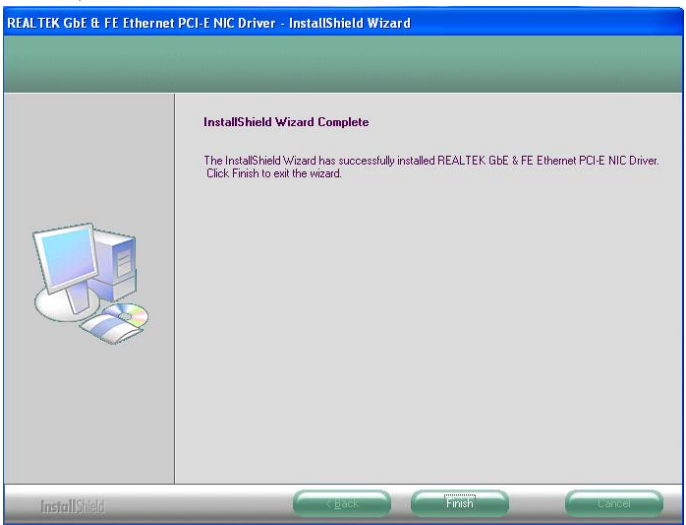

# **Appendix**

# **A. I/O Port Address Map**

Each peripheral device in the system is assigned a set of I/O port addresses which also becomes the identity of the device. The following table lists the I/O port addresses used.

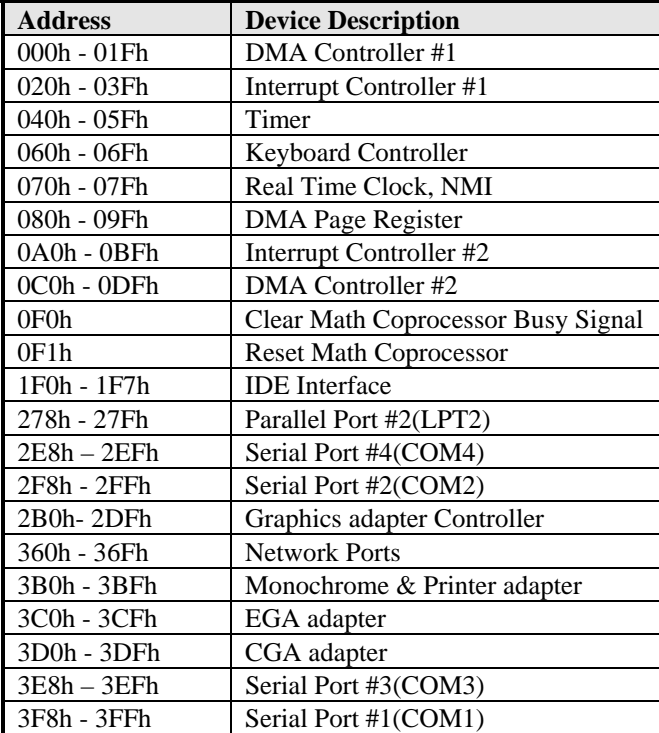

# **B. Interrupt Request Lines (IRQ)**

Peripheral devices use interrupt request lines to notify CPU for the service required. The following table shows the IRQ used by the devices on board.

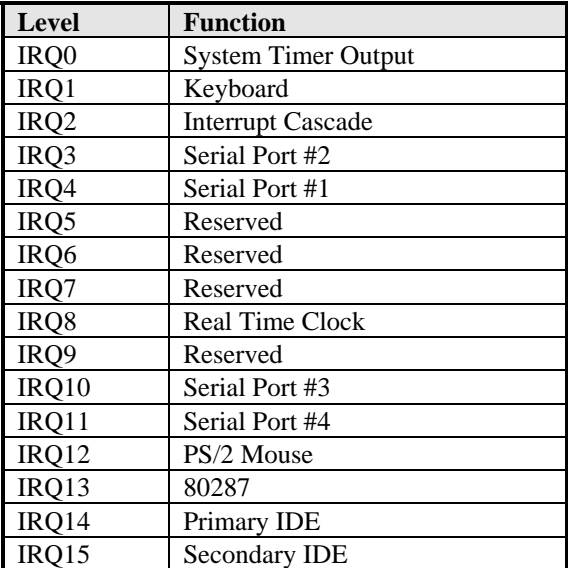

# **C. Watchdog Timer Configuration**

The WDT is used to generate a variety of output signals after a user programmable count. The WDT is suitable for use in the prevention of system lock-up, such as when software becomes trapped in a deadlock. Under these sorts of circumstances, the timer will count to zero and the selected outputs will be driven. Under normal circumstance, the user will restart the WDT at regular intervals before the timer counts to zero.

SAMPLE CODE:

```
//--------------------------------------------------------------------------- 
// 
// THIS CODE AND INFORMATION IS PROVIDED "AS IS" WITHOUT WARRANTY OF ANY 
// KIND, EITHER EXPRESSED OR IMPLIED, INCLUDING BUT NOT LIMITED TO THE 
// IMPLIED WARRANTIES OF MERCHANTABILITY AND/OR FITNESS FOR A PARTICULAR 
// PURPOSE. 
// 
//--------------------------------------------------------------------------- 
#include <dos.h> 
#include <conio.h> 
#include <stdio.h>
#include <stdlib.h> 
#include "F81865.H" 
//--------------------------------------------------------------------------- 
int main (int argc, char *argv[]); 
void EnableWDT(int); 
void DisableWDT(void); 
//--------------------------------------------------------------------------- 
int main (int argc, char *argv[]) 
{ 
        unsigned char bBuf; 
        unsigned char bTime; 
        char **endptr; 
        char SIO; 
        printf("Fintek 81865 watch dog program\n"); 
        SIO = Init_F81865(); 
       if (SIO == 0) { 
                printf("Can not detect Fintek 81865, program abort.\n"); 
              return(1);\frac{1}{i} (SIO == 0)
       if (\arg c := 2)
\left\{\right. printf(" Parameter incorrect!!\n"); 
                return (1); 
 } 
       bTime = strtol (argv[1], endptr, 10); printf("System will reset after %d seconds\n", bTime); 
        if (bTime) 
        { EnableWDT(bTime); } 
        else 
       { DisableWDT(); }
        return 0; 
}
```
# DRIVERS INSTALLATIONS

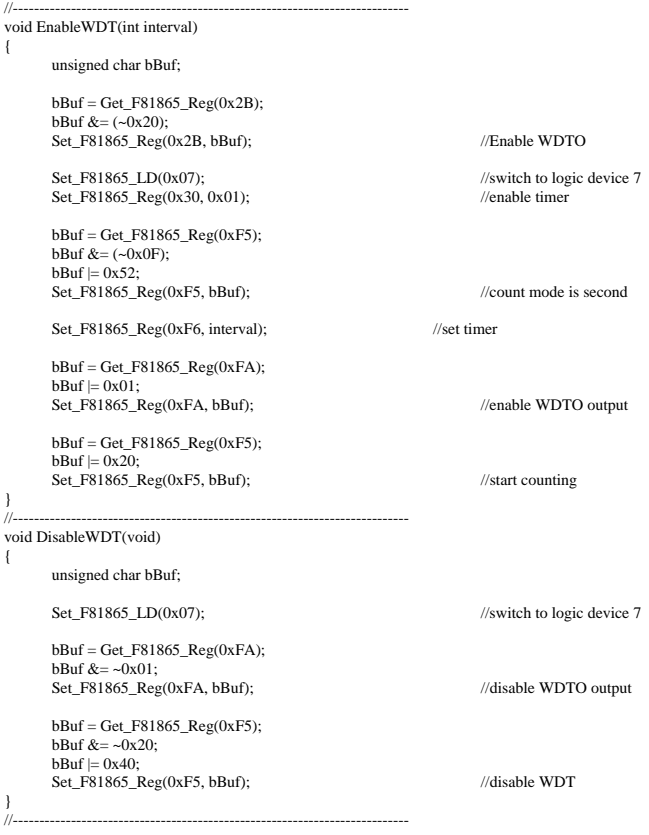

Appendix

```
//--------------------------------------------------------------------------- 
// 
// THIS CODE AND INFORMATION IS PROVIDED "AS IS" WITHOUT WARRANTY OF ANY 
// KIND, EITHER EXPRESSED OR IMPLIED, INCLUDING BUT NOT LIMITED TO THE 
// IMPLIED WARRANTIES OF MERCHANTABILITY AND/OR FITNESS FOR A PARTICULAR 
// PURPOSE. 
// 
//--------------------------------------------------------------------------- 
#include "F81865.H" 
#include <dos.h> 
//--------------------------------------------------------------------------- 
unsigned int F81865_BASE; 
void Unlock F81865 (void);
void Lock_F81865 (void); 
//--------------------------------------------------------------------------- 
unsigned int Init_F81865(void) 
{ 
        unsigned int result; 
       unsigned char ucDid; 
        F81865_BASE = 0x4E; 
      result = F81865 BASE;
       ucDid = Get_F81865_Reg(0x20);if (ucDid = 0x07) //Fintek 81865
       { goto Init_Finish; }
       F81865 BASE = 0x2E;
       result = F81865 BASE;
       ucDid = Get F81865 Reg(0x20);
       if (ucDid = 0x07) //Fintek 81865
       { goto Init_Finish; }
        F81865_BASE = 0x00; 
       result = F81865_BASE; 
Init_Finish: 
       return (result); 
} 
//--------------------------------------------------------------------------- 
void Unlock_F81865 (void) 
{ 
        outportb(F81865_INDEX_PORT, F81865_UNLOCK); 
      outportb(F81865_INDEX_PORT, F81865_UNLOCK);
} 
//--------------------------------------------------------------------------- 
void Lock_F81865 (void) 
{ 
        outportb(F81865_INDEX_PORT, F81865_LOCK); 
} 
//--------------------------------------------------------------------------- 
void Set_F81865_LD( unsigned char LD) 
{ 
        Unlock_F81865(); 
       outportb(F81865_INDEX_PORT, F81865_REG_LD);
        outportb(F81865_DATA_PORT, LD); 
       Lock_F81865(); 
} 
//--------------------------------------------------------------------------- 
void Set_F81865_Reg( unsigned char REG, unsigned char DATA) 
{ 
        Unlock_F81865(); 
       outportb(F81865_INDEX_PORT, REG); 
       outportb(F81865_DATA_PORT, DATA);
       Lock_F81865(); 
} 
//--------------------------------------------------------------------------- 
unsigned char Get_F81865_Reg(unsigned char REG) 
{ 
        unsigned char Result; 
       Unlock F81865();
```
# DRIVERS INSTALLATIONS

 outportb(F81865\_INDEX\_PORT, REG); Result = inportb(F81865\_DATA\_PORT); Lock\_F81865(); return Result; //---------------------------------------------------------------------------

}

//--------------------------------------------------------------------------- // // THIS CODE AND INFORMATION IS PROVIDED "AS IS" WITHOUT WARRANTY OF ANY // KIND, EITHER EXPRESSED OR IMPLIED, INCLUDING BUT NOT LIMITED TO THE // IMPLIED WARRANTIES OF MERCHANTABILITY AND/OR FITNESS FOR A PARTICULAR // PURPOSE. //<br>//\_\_\_ #ifndef \_\_F81865\_H #define F81865 H 1 //--------------------------------------------------------------------------- #define F81865\_INDEX\_PORT (F81865\_BASE) #define F81865\_DATA\_PORT (F81865\_BASE+1)  $\frac{1}{2}$ #define F81865\_REG\_LD 0x07 //--------------------------------------------------------------------------- #define F81865\_UNLOCK #define F81865\_LOCK 0xAA //-------------------------------------------------------------------------- unsigned int Init\_F81865(void); void Set\_F81865\_LD( unsigned char); void Set\_F81865\_Reg( unsigned char, unsigned char); unsigned char Get\_F81865\_Reg( unsigned char); //---------------------------------------------------------------------------

#endif //\_\_F81865\_H